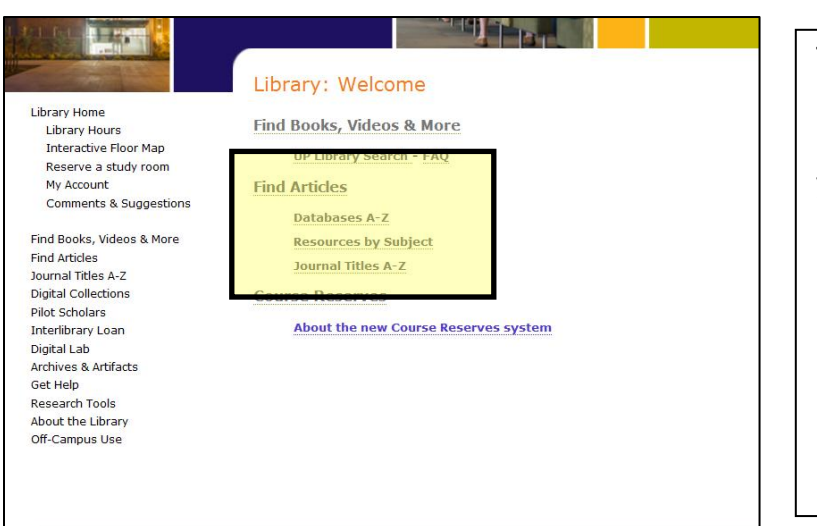

The Library subscribes to over 100 databases.

Under the **Find Articles** section you can:

- Choose the **[Databases A-Z](http://library.up.edu/default.aspx?cid=1529&pid=55)** to see a full listing of databases.
- Choose **[Resources by](http://library.up.edu/default.aspx?cid=1529&pid=55)  [Subject](http://library.up.edu/default.aspx?cid=1529&pid=55)** to see which databases are best for your subject area.

## Library: Resources by Subject

## Find academic resources by subject:

Art | Biology | Business | Chemistry | Communication Studies | Criminal Justice Education Engineering & Computer Science Environmental Science | Government | History | International Languages | Law | Literature | Math | Music | News | Nursing & Medicine | Philosophy | Physics | Political Science | Psychology | Social Justice | Sociology & Social Work | Theatre | Theology |

General | Popular Materials | Reference |

## Find resources supporting campus programs:

Career Resources | Moreau Center | Scholarships & Grants | Travel & Study Abroa

The subject guides highlight specialized databases that will connect you with scholarly sources.

Please contact the reference desk if you need help with choosing and searching databases, or help with researching your topic in general.

Use the tabs at the top of each subject guide to see the appropriate resources for that subject area.

The **Starting Points** and **More Resources**  tabs are best for discovering databases to use for finding articles.

There are also tabs for **Finding Books**, **Dictionaries & Encyclopedias**, **Web Sites**, and **Get Help**.

## Library: Education

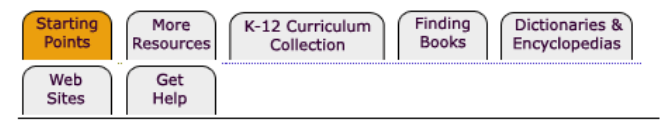

**ERIC** (Educational Resources Information Center)

Leading resource for education journals and ERIC Documents (including research reports and conference papers). Some full text. 1966-

Searching Tips How to Export to RefWorks How to send EBSCO citations to RefWorks How to Use the ERIC Thesaurus I Have ERIC Citations! Now How Do I Find the Materials?

- I. Before searching, use the following questions to help narrow your topic:
	- 1. Are you interested in a particular time period or event (20<sup>th</sup> century, Renaissance, WWII)?
	- 2. Are you examining a specific population (college students, teenagers, women, men, etc.)?
	- 3. Is there a geographic component to your topic (i.e., land use in Oregon)?
	- 4. Is there an aspect of the topic you are most interested in (social, economic, political, etc.)?
- II. Then take some time to brainstorm words for searching the databases.
	- 1. Think of synonyms: teenagers = teens, adolescents, young adults, etc.

2. Use truncation (word-stemming) to find all the variations of your word by entering the common root, then adding the truncation symbol (often an asterisk \*): adolescen\* = adolescence, adolescent, adolescents

3. Use AND to combine multiple keywords that express the different parts of your topic: communicat\* and adolescen\* and parents

4. Use OR to combine synonyms for a particular concept: adolescen\* or teen\*

III. Now you are ready to search. Below is an example using the [Academic Search Premier](https://login.ezproxy-eres.up.edu/login?url=http://search.ebscohost.com/login.asp?custid=s8474154&profile=ehost&defaultdb=aph) database:

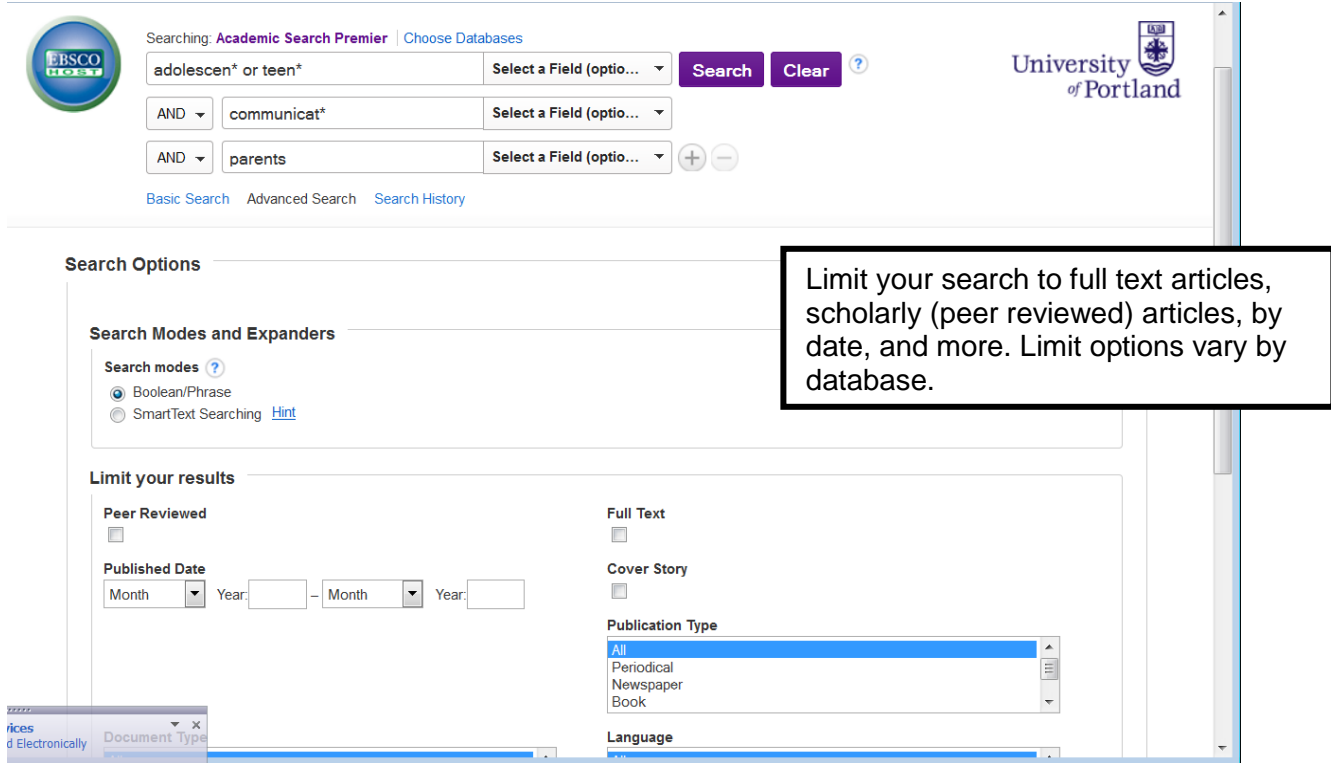

IV. How do you find the actual articles, now that you've searched a database? Ask us during library hours or see the [Finding Full](http://library.up.edu/showimage/show.aspx?file=3406) Text handout for more details.